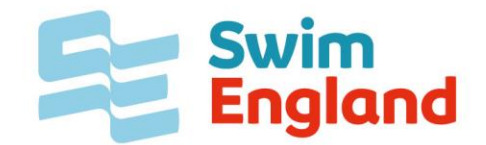

## Uploading Safeguarding Certificates

To assist Swim England in ensuring that your safeguarding training is added to your membership record with the minimum of delay Swim England has developed their Member Options page to allow individuals to upload their safeguarding certificate.

Please be aware that Swim England only accepts the following safeguarding training:

- Swim England and UK Coaching Safeguarding and protecting Children Workshop
- UK Coaching Safeguarding and Protecting Children Workshop
- Local Safeguarding Children Boards' (LSCB) safeguarding courses for those in regular contact with children.
- National Health Service child safeguarding training for those in regular contact with children.
- Safer Activities For Everyone (SAFE) CIC standard safeguarding training, which has to be completed every two years.
- Child Safeguarding training delivered by the Football Association or England and Wales Cricket Board.

To upload your safeguarding certificate you will need to log into your Member Options areas to access this [Click Here.](https://www.swimmingresults.org/member_options/index.php)

This will take you to the Member Options Log in page. If you haven't logged into your Options page previously you will need to register to use this by clicking on the register link

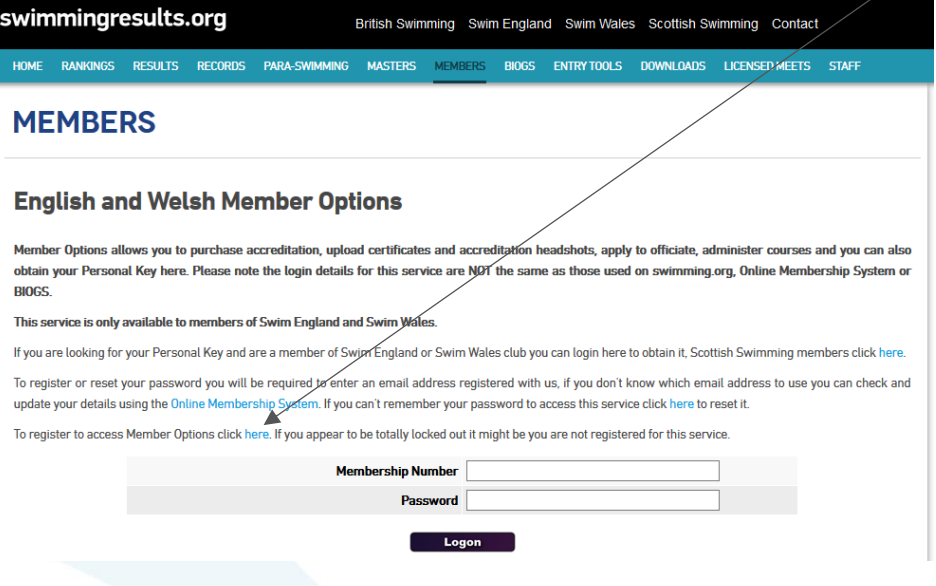

If you have previously registered then enter your Swim England membership number and password and click 'Logon'.

Once logged in go to 'To View or upload a copy of listed certificates to be added to your membership record' link

## **MEMBERS**

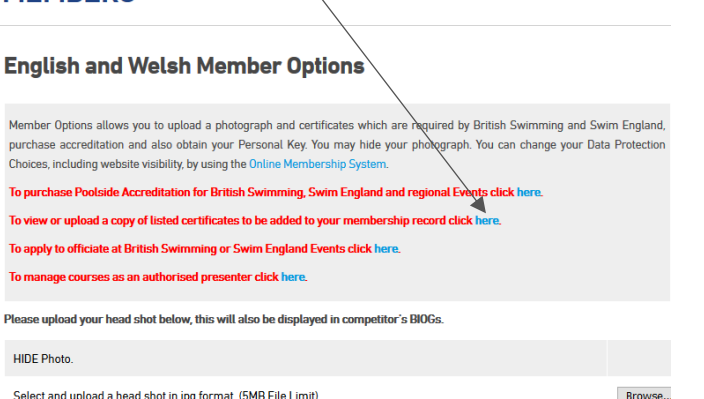

This will take you to a list of previously uploaded certificates and a link to upload a new certificate.

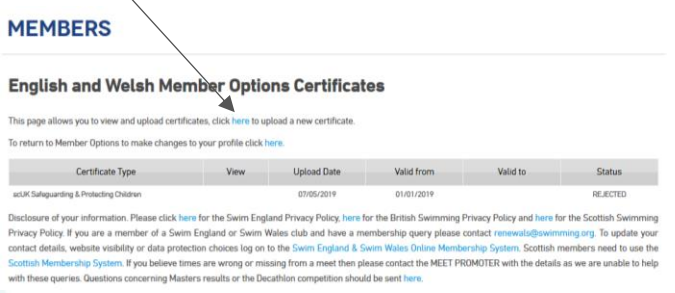

Click on the link to upload a new certificate. Select the type of certificate you are uploading from the dropdown menu and then click on 'Select Certificate'.

Click Browse… to browse to the location on your computer where the certificate has been saved, enter the date the certificate was awarded and submit this to Swim England by clicking 'Upload Certificate'.

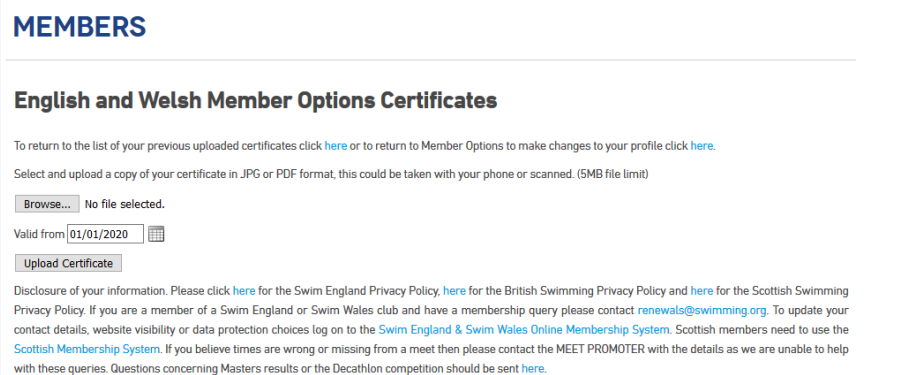

Once your certificate has been submitted Swim England will verify your training and upload this on to your membership information. Once this is complete you will receive a confirmation email.